## **ADRESOWANIE – zadania dodatkowe**

Otwórz program LibreOffice Calc. Zapisz pracę w swoim folderze pod nazwą **ADRESOWANIE**. W dokumencie arkusza kalkulacyjnego zatytułuj poszczególne zakładki następująco: ADRESOWA-NIE WZGLĘDNE, ADRESOWANIE BEZWZGLĘDNE oraz ADRESOWANIE MIESZANE.

1. W arkuszu **ADRESOWANIE WZGLĘDNE** przygotuj poniższą tabelę i uzupełnij puste komórki stosując odpowiednie adresowanie:

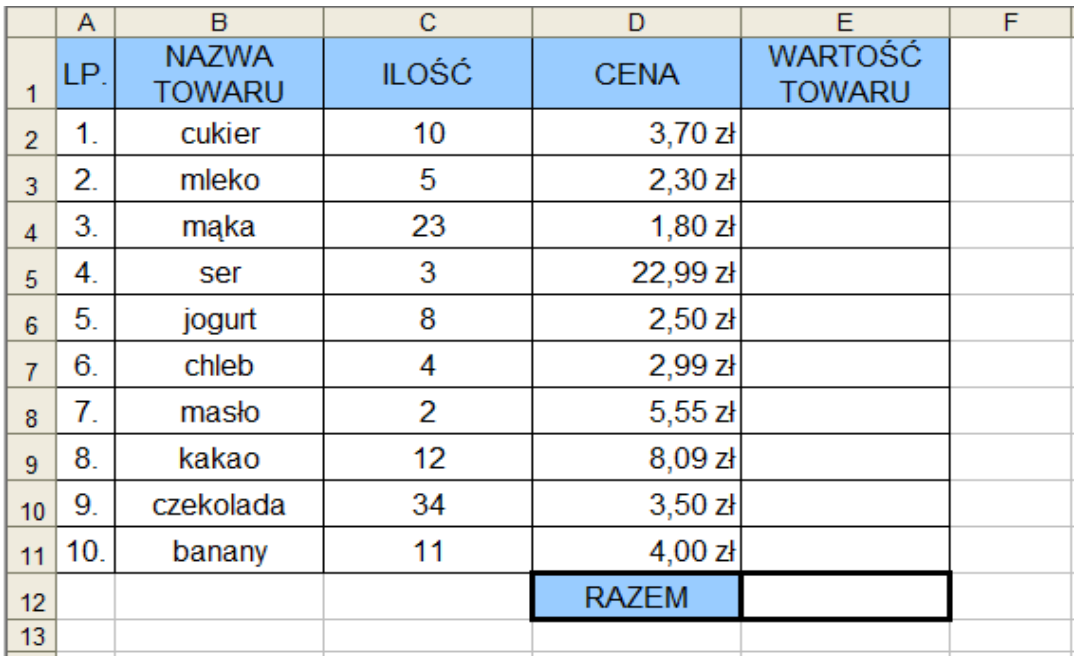

2. W arkuszu **ADRESOWANIE MIESZANE** przygotuj tabelę, która znajduje się obok.

Wprowadź formułę z odpowiednim adresowaniem do komórki B4, tak aby po przeciągnięciu w prawo i w dół formuły uzupełniły się automatycznie w pozostałych komórkach.

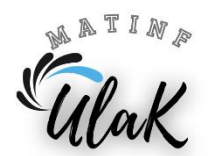

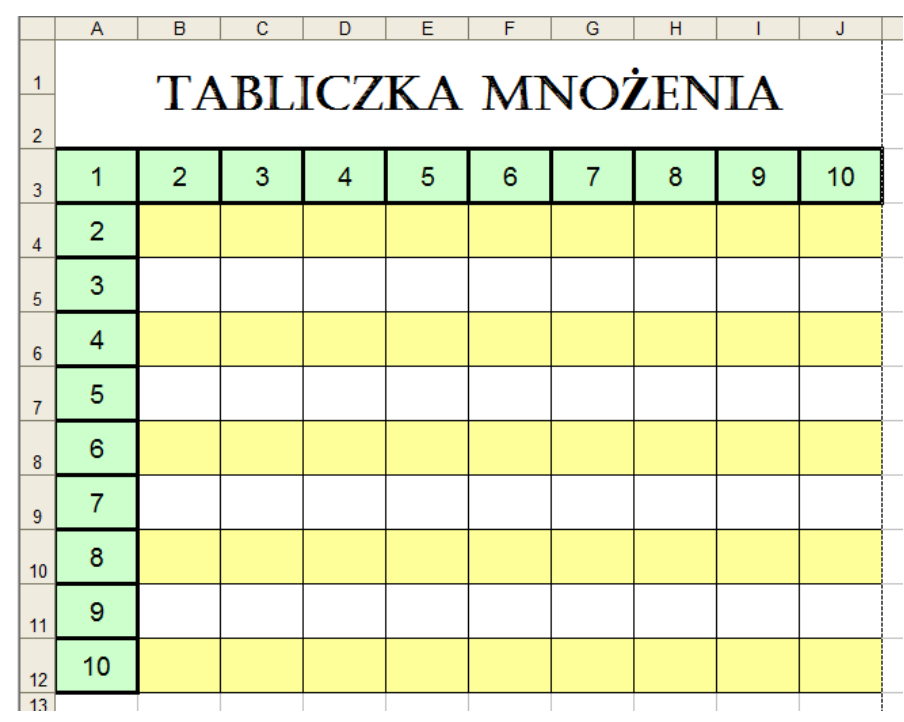

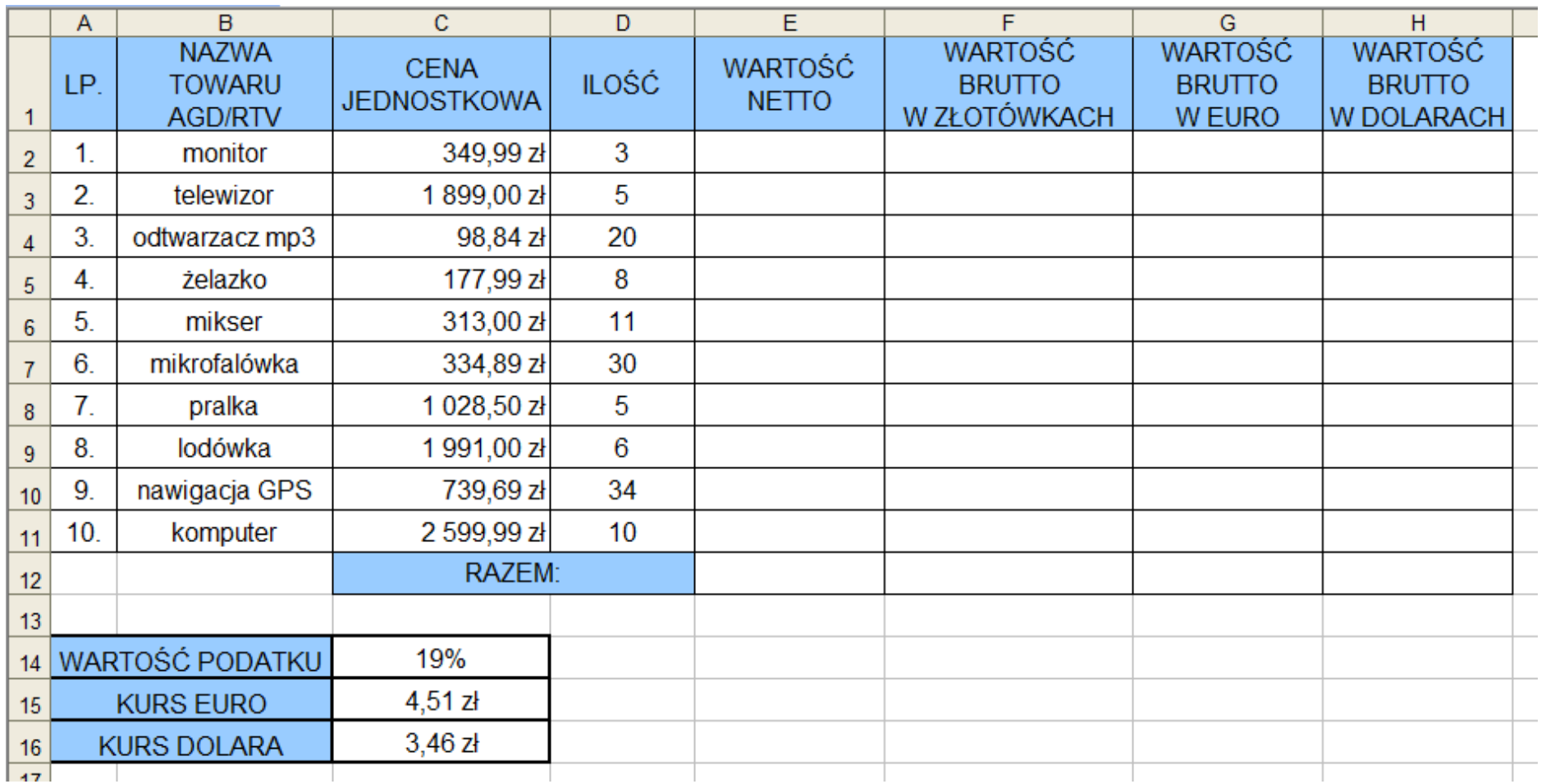

3. W arkuszu **ADRESOWANIE BEZWZGLĘDNE** przygotuj poniższą tabelę i uzupełnij puste komórki stosując odpowiednie adresowanie:

MATINA